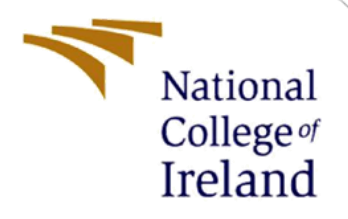

# Configuration Manual

MSc Research Project MSc in Fintech

Chahine Firas Student ID: 21233543

School of Computing National College of Ireland

Supervisor: Pr. Brian Byrne

# **National College of Ireland**

# **MSc Project Submission Sheet**

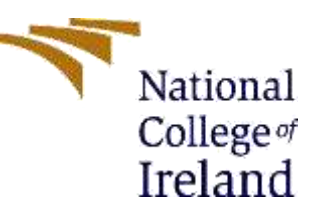

### **School of Computing**

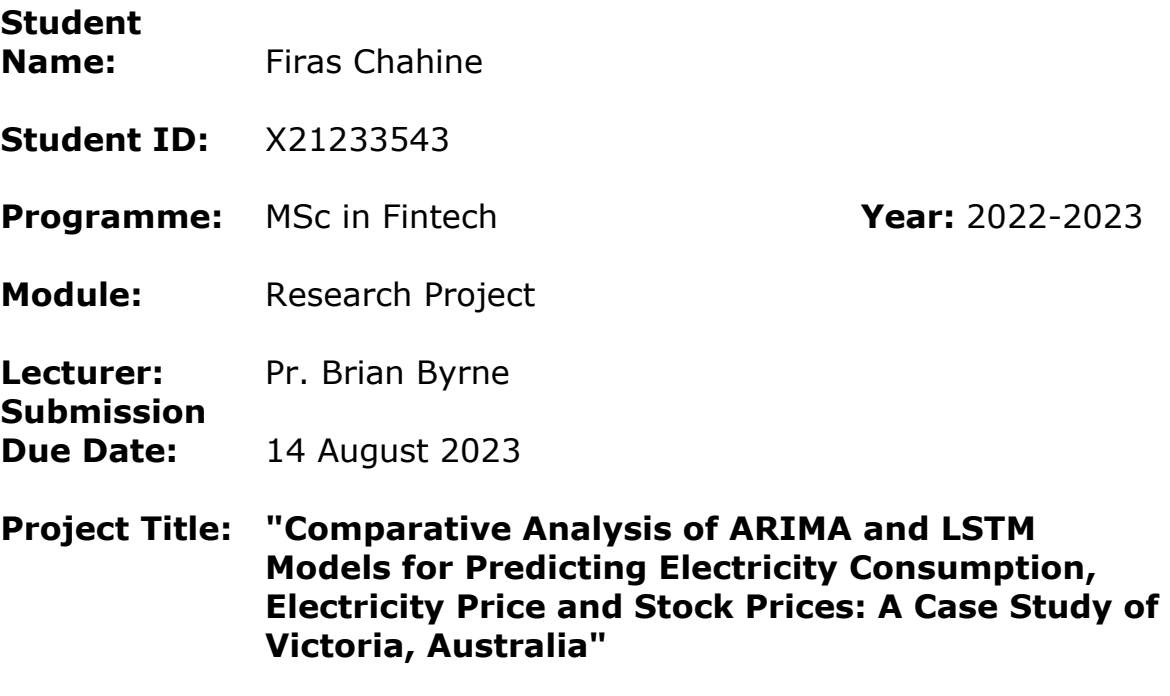

**Word Count:** 1504 **Page Count:** 17

I hereby certify that the information contained in this (my submission) is information pertaining to research I conducted for this project. All information other than my own contribution will be fully referenced and listed in the relevant bibliography section at the rear of the project.

ALL internet material must be referenced in the bibliography section. Students are required to use the Referencing Standard specified in the report template. To use other author's written or electronic work is illegal (plagiarism) and may result in disciplinary action.

**Signature:** Firas Chahine

**Date:** 14<sup>th</sup> August 2023

### **PLEASE READ THE FOLLOWING INSTRUCTIONS AND CHECKLIST**

Attach a completed copy of this sheet to each project (including multiple copies)

□

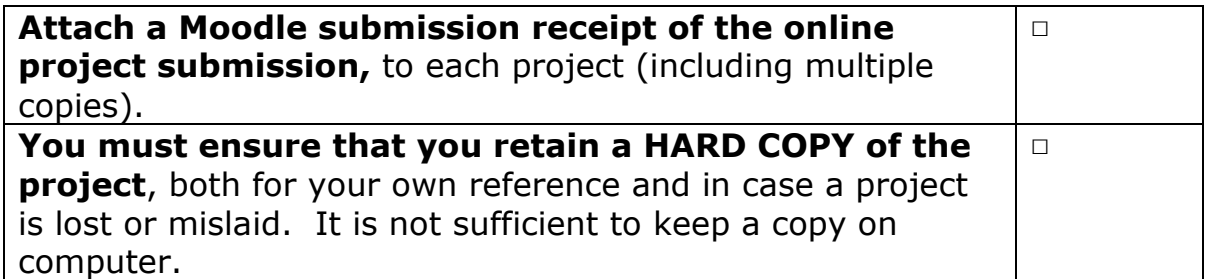

Assignments that are submitted to the Programme Coordinator Office must be placed into the assignment box located outside the office.

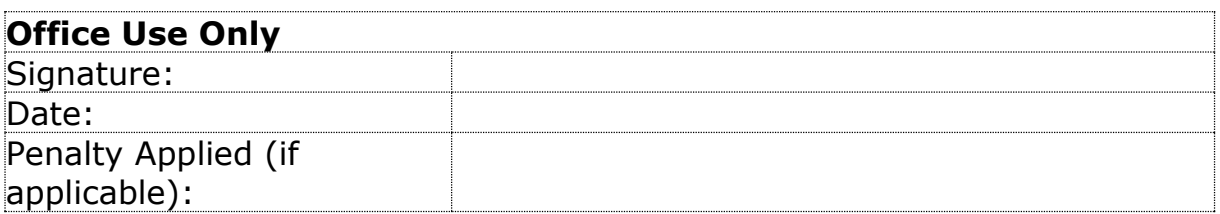

### **Contents**

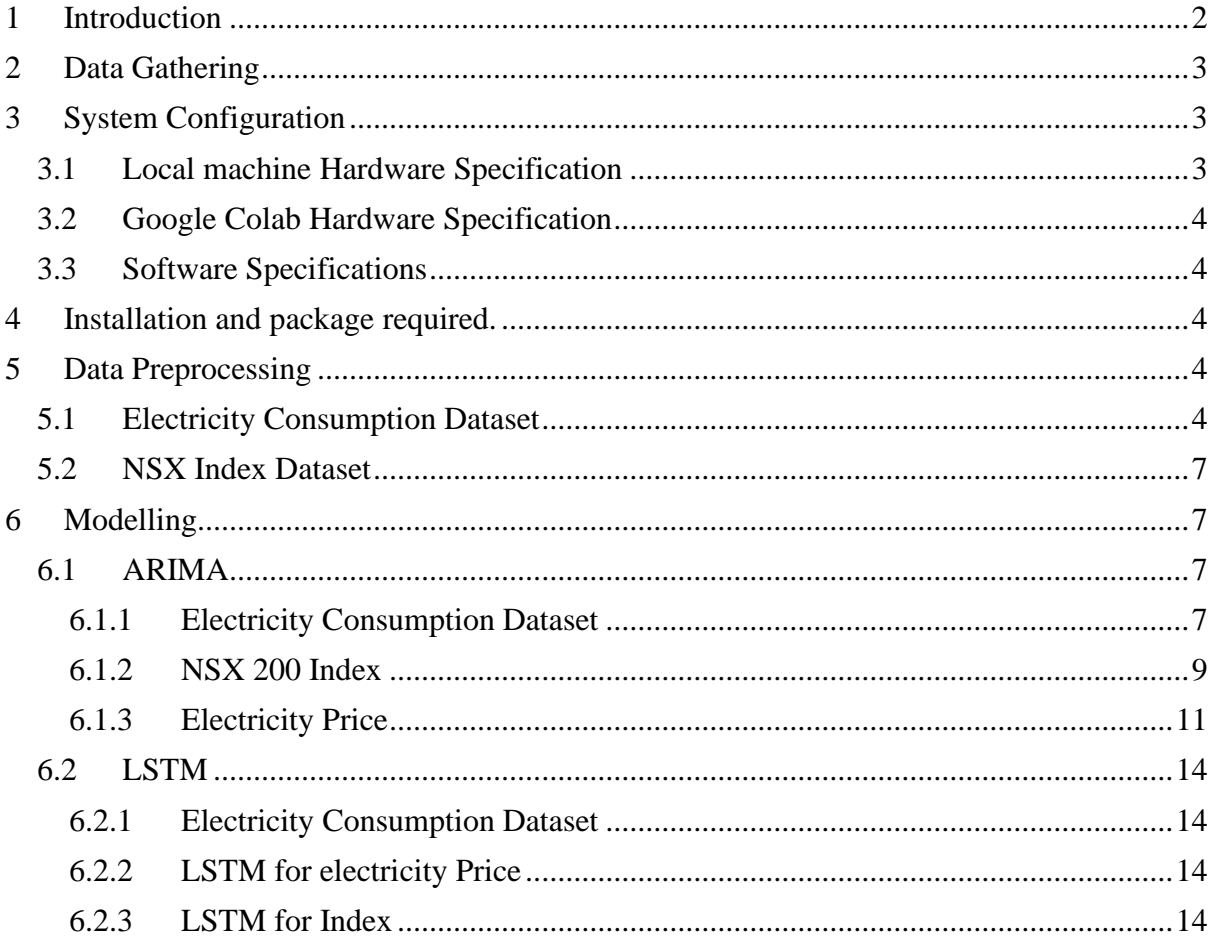

# Configuration Manual

Chahine Firas Student ID: x21233543

# <span id="page-4-0"></span>**1 Introduction**

This user configuration handbook provides a full, sequential description of required elements for both the product and the method. These are required to complete the research project titled "Comparative Analysis of ARIMA and LSTM Models for Predicting Electricity Consumption, Electricity Price and Stock Prices: A Case Study of Victoria, Australia". The procedures given include the hardware and software requirements as well. Furthermore, the handbook includes exemplary code snippets used in various models, as well as their associated results, all with the goal of providing practical instruction.

# <span id="page-5-0"></span>**2 Data Gathering**

This study proposal makes use of two separate datasets:

- The first dataset is on electricity price and consumption in Victoria Australia. This dataset consists of 14 columns and 216 rows. This dataset was obtained from Kaggle.com. Various price and demand parameters such as temperature, holidays, RRP, demand, solar exposure, negative RRP, positive RRP and more are recorded in this dataset, with RRP and demand chosen as the predictive variable. The data is load into the system in CSV format, and a preprocessing step is performed to properly format the date information.
- The second datasets come from Yahoo Finance and includes the NSX 200 Australian Index. This dataset is divided into 4 columns and has 1265 rows, consisting of the historical data of the NSX200 starting from 1/1/2015 ending in 31/12/2019. This dataset collection serves as the foundation for the full analysis and inquiry provided in this study. Various price and demand parameters such as Date, Open, High, Close were recorded in this dataset, with the Close chosen as the predictive variable. The data is also loaded into the system in CSV format, and a preprocessing step is performed to properly format the date and other information.

# <span id="page-5-1"></span>**3 System Configuration**

In this section, Hardware and Software specification used in the study will be discussed

# <span id="page-5-2"></span>**3.1 Local machine Hardware Specification**

The project was completed on the hardware configuration shown in Figure 1.

# Device specifications

# Inspiron 15-3567

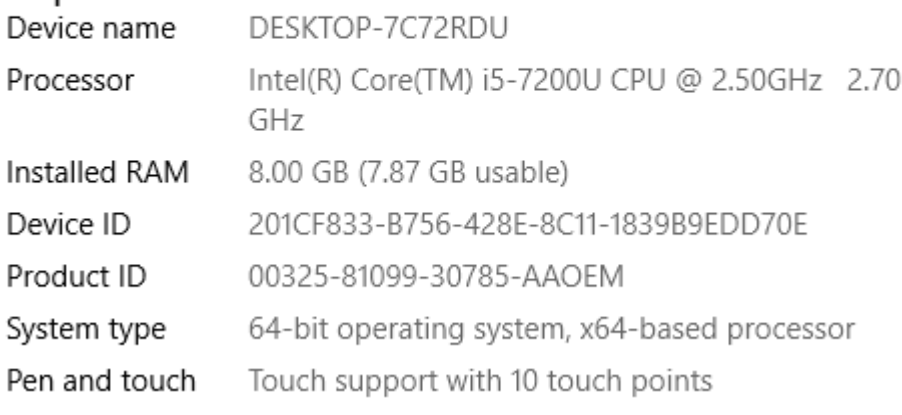

*Figure 1: Device Configuration*

### <span id="page-6-0"></span>**3.2 Google Colab Hardware Specification**

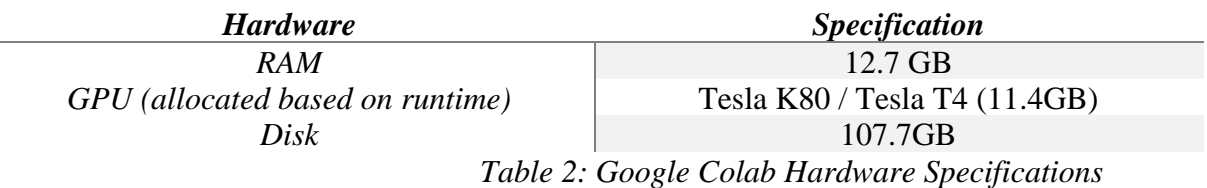

### <span id="page-6-1"></span>**3.3 Software Specifications**

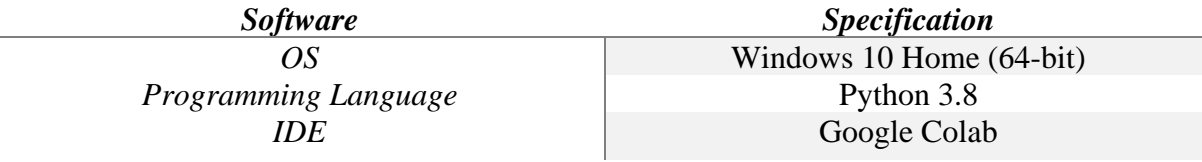

# <span id="page-6-2"></span>**4 Installation and package required.**

This step is in the same Google Colab with ARIMA and LSTM. The imported packages for the data pre processing consists of the most basic packages such as numpy, pandas, in addition to importing packages that will be useful for the analysis of the machine learning models such as matplotlib.plot, seaborn, sklearn and statsmodels.

First, setting up python is a crucial step to do, then loading the datasets into the google colab by uploading the CSV file into the files in google Colab and reading it using the formulas shown in the picture below.

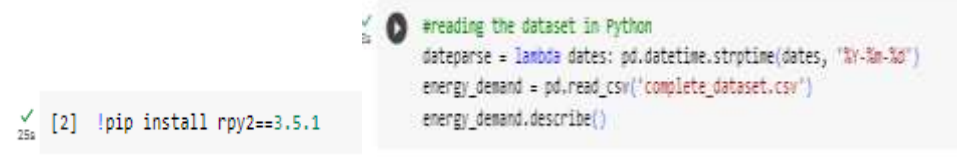

*Figure 2: loading Python and reading the dataset (electricity Dataset).*

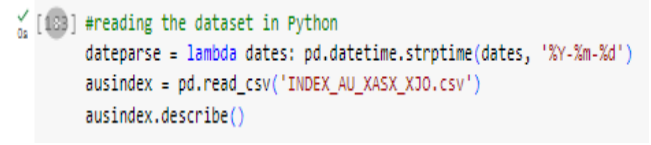

*Figure 3: reading the NSX200 Dataset in Colab*

# <span id="page-6-3"></span>**5 Data Preprocessing**

### <span id="page-6-4"></span>**5.1 Electricity Consumption Dataset**

Once the dataset is loaded into python, first step in the process will be cleaning. The dataset is examined for missing values as shown in the figure 4

|  |    | # To check the number of missing values<br>energy demand.isna().sum() |   |
|--|----|-----------------------------------------------------------------------|---|
|  | Eм | date                                                                  | ø |
|  |    | demand                                                                | ø |
|  |    | RRP                                                                   | ø |
|  |    | demand pos RRP                                                        | ø |
|  |    | RRP_positive                                                          | ø |
|  |    | demand neg RRP                                                        | ø |
|  |    | RRP negative                                                          | ø |
|  |    | frac at neg RRP                                                       | ø |
|  |    | min temperature                                                       | 0 |
|  |    | max temperature                                                       | ø |
|  |    | solar exposure                                                        | 1 |
|  |    | rainfall                                                              | з |
|  |    | school_day                                                            | ø |
|  |    | holiday                                                               | ø |
|  |    | dtvpe: int64                                                          |   |

*Figure 4: missing values of electricity consumption dataset*

We can see 4 missing values, 1 from solar\_exposure and 3 from rainfall. To deal with missing values, and since the number of missing values is low, we filled the missing values with median, then tested again the dataset for missing values and there was no missing values in the dataset as shown in the figure 5

```
\frac{6}{100} [88] df.isna().sum()
         date
                               A
         demand
                               \thetaRRP
                               Ø.
         demand pos RRP
                               \thetaRRP_positive
                               ø
         demand_neg_RRP
                               \thetaRRP_negative
                               0
         frac_at_neg_RRP
                               ø
         min_temperature
                               0
         max_temperature
                               ø
         solar exposure
                               \thetarainfall
                               ø
         school_day
                               0
         holiday
                               \thetadtype: int64
```
*Figure 5: missing values after filling them with the median*

Second step in the data preprocessing is to explore the data. To do so, multiple plots were added to visualize the dataset and give a better understanding of it. Starting with plotting the variation of the price over a year, then the price of electricity per month for each of the 5 years on a monthly basis, followed by comparing the distribution of price with and without outliers, then plotting the variation of the positive and negative price over the year and for each year on a monthly basis. After plotting the price of the electricity with this different plots and parameters, next step would be visualizing the demand of the electricity with the same plots in order to understand how the demand of the electricity is changing over the year, and over the 5 years on a monthly basis. Here are some plot visualizing the demand and the price.

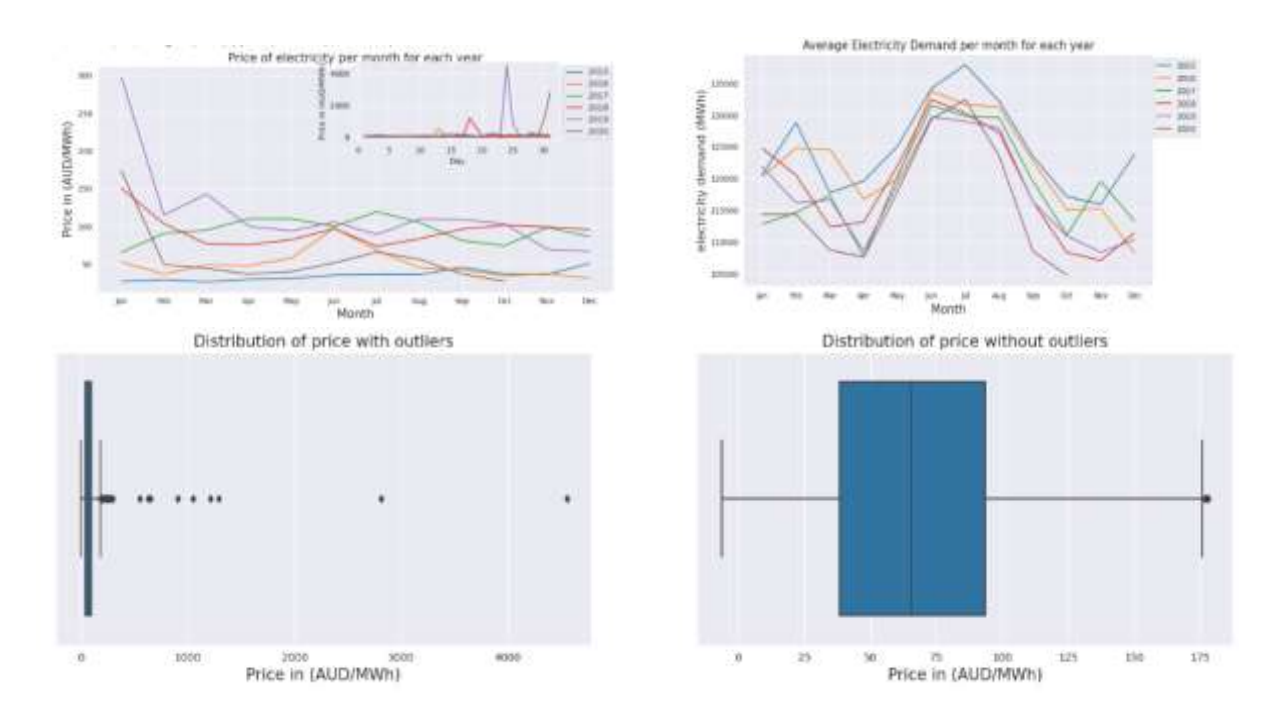

After visualizing the demand and the price of the electricity, next step will be to plot the hexogenous factors related to the electricity demand and price, in order to conclude the reason of the fluctuation of the price and the demand. One of these factors would be the temperature, which could give us an understanding of the seasons in Australia. Figure 6 shows the variation of the temperature over the month for the 5 years.

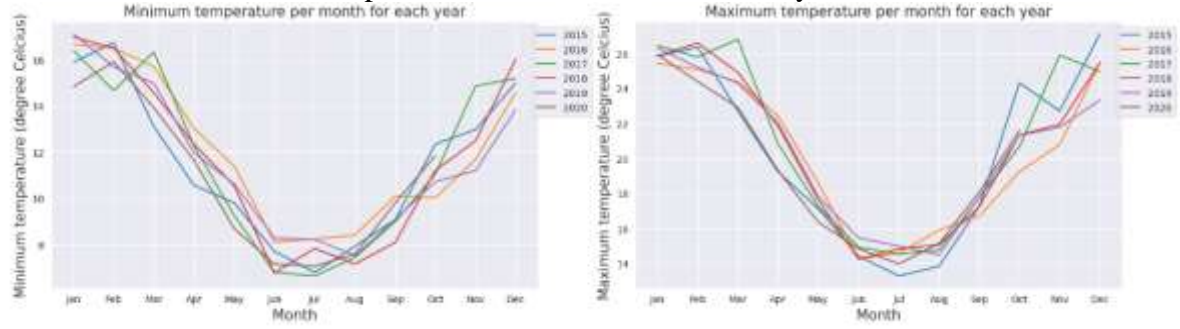

*Figure 5: Min and Max temperature graph over the month for each of the 5 years*

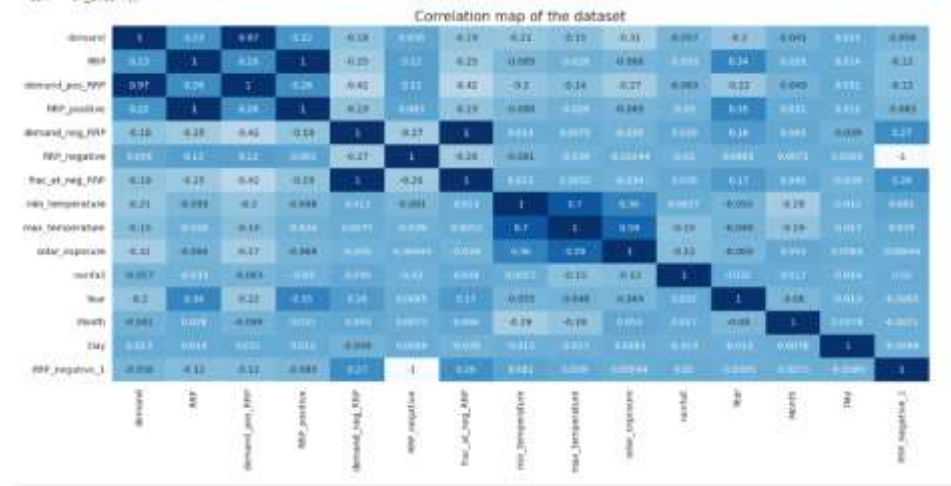

Next, drawing the correlation matrix between the multiple factors. Figure 6 shows the plot.

*Figure 6: Correlation map of the dataset*

### <span id="page-9-0"></span>**5.2 NSX Index Dataset**

After loading the NSX Dataset, plotting and visualization would be good in order to visualize how the data is distributed. Figure 7 shows the distribution of the dataset.

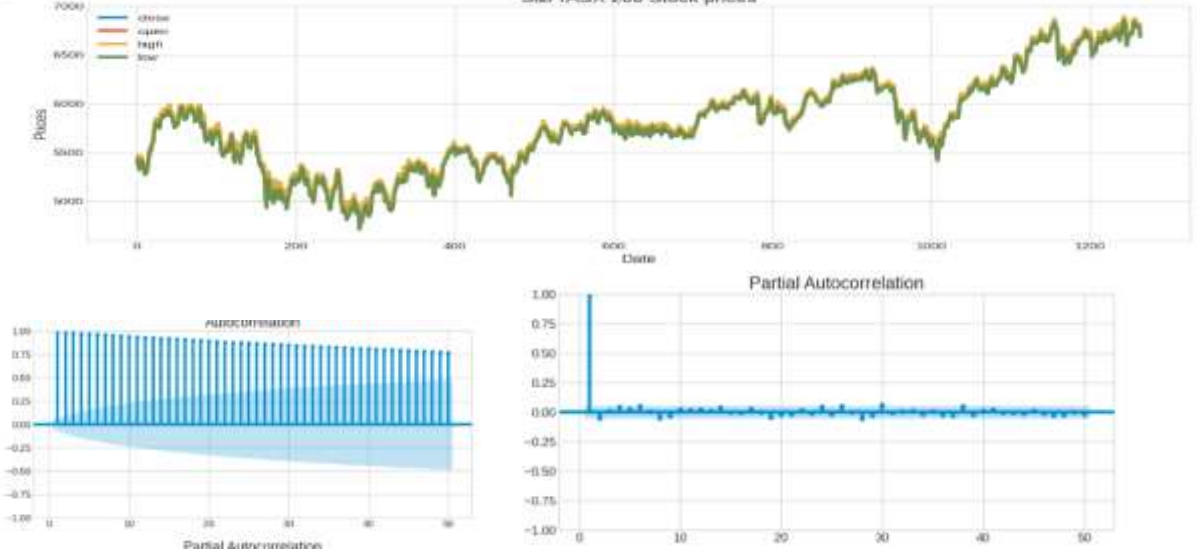

<span id="page-9-1"></span>*Figure 7: Closing Price vs Date and The autocorrelation and Partial Correlation Plot* **6 Modelling**

# <span id="page-9-2"></span>**6.1 ARIMA**

### <span id="page-9-3"></span>6.1.1 Electricity Consumption Dataset

```
a) Check Stationarity of the Data<br>[(2)] # create and summarize stationary version of time series
     from statsmodels.tsa.stattools import adfuller
     def adfuller test(data):
          #Perform Dickey-Fuller test:
          print ('Results of Dickey-Fuller Test:')
          testing = adfuller(data, autolag='AIC')
          output = pd.Series(testing[0:4], index=['Test Statistic','p-value','#Lags Used','Number of Observations Used'])
          for key, value in testing[4].items():
              output['Critical Value (%s)'%key] = value
          print (output)
```
P value is less than 0.05, the null hypothesis is rejected

b) Split the data ( 70% train and 30% test)<br>
Split solel data a straighter of the state of the space of the state of the second the second of the state and the state of the state of the state of the state of the state of t

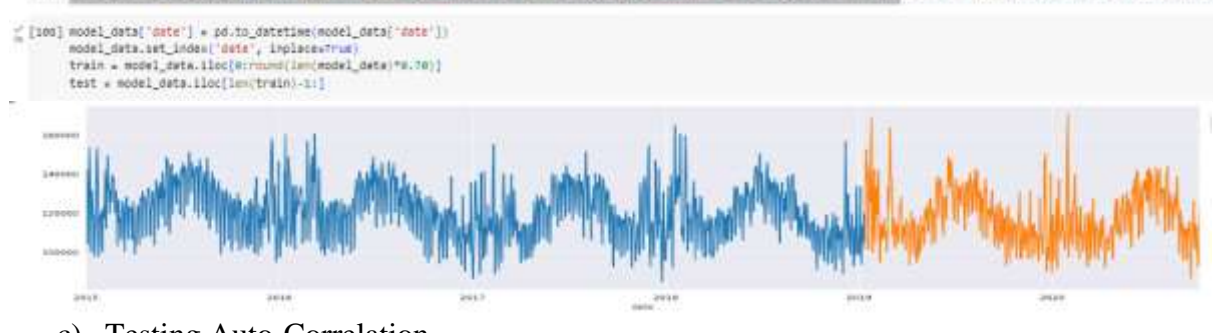

c) Testing Auto-Correlation

```
sm.graphics.tsa.plot_acf(train['demand'], lags=100)
plt.show()
                                Autocorrelation
  1.00
  0.75
  0.50
  0.250.00-0.25-0.50-0.75
```

```
d) Fitting ARIMA using auto-ARIMA
```
20

 $-1.00$ 

 $\overline{0}$ 

```
[118] stepwise_fit = pm.auto_arima(df['demand'], trace=True, suppress_warnings=True)
```
60

80

100

40

```
Performing stepwise search to minimize aic
```

```
ARIMA(2,1,2)(0,0,0)[0] intercept : AIC=44430.390, Time=1.58 sec
ARIMA(0,1,0)(0,0,0)[0] intercept
                                   : AIC=45157.766, Time=0.09 sec
ARIMA(1,1,0)(0,0,0)[0] intercept
                                   : AIC=45146.712, Time=0.12 sec
                                  : AIC=45121.745, Time=0.29 sec
ARIMA(0,1,1)(0,0,0)[0] intercept
ARIMA(0,1,0)(0,0,0)[0]
                                   : AIC=45155.768, Time=0.07 sec
ARIMA(1,1,2)(0,0,0)[0] intercept
                                  : AIC=44493.571, Time=0.92 sec
ARIMA(2,1,1)(0,0,0)[0] intercept
                                  : AIC=44435.078, Time=0.84 sec
 ARIMA(3,1,2)(0,0,0)[0] intercept
                                  : AIC=44424.102, Time=3.81 sec
 ARIMA(3,1,1)(0,0,0)[0] intercept
                                   : AIC=44437.023, Time=1.30 sec
 ARIMA(4,1,2)(0,0,0)[0] intercept
                                   : AIC=44222.293, Time=6.84 sec
                                   : AIC=44351.102, Time=2.62 sec
ARIMA(4,1,1)(0,0,0)[0] intercept
ARIMA(5,1,2)(0,0,0)[0] intercept
                                  : AIC=44188.029, Time=4.17 sec
ARIMA(5,1,1)(0,0,0)[0] intercept
                                  : AIC=44214.451, Time=1.39 sec
ARIMA(5,1,3)(0,0,0)[0] intercept
                                  : AIC=43919.694, Time=11.52 sec
                                  : AIC=inf, Time=7.16 sec
ARIMA(4,1,3)(0,0,0)[0] intercept
 ARIMA(5,1,4)(0,0,0)[0] intercept
                                   : AIC=43931.447, Time=10.22 sec
                                   : AIC=43950.043, Time=9.87 sec
 ARIMA(4,1,4)(0,0,0)[0] intercept
ARIMA(5,1,3)(0,0,0)[0]
                                   : AIC=43900.858, Time=7.64 sec
ARIMA(4,1,3)(0,0,0)[0]
                                   : AIC=43979.564, Time=5.76 sec
                                   : AIC=44185.911, Time=3.56 sec
ARIMA(5,1,2)(0,0,0)[0]
ARIMA(5,1,4)(0,0,0)[0]
                                   : AIC=43931.403, Time=8.93 sec
ARIMA(4,1,2)(0,0,0)[0]
                                   : AIC=inf, Time=6.84 sec
ARTMA(4,1,4)(0,0,0)[0]: AIC=43946.615, Time=7.20 sec
Best model: ARIMA(5,1,3)(0,0,0)[0]
Total fit time: 102.788 seconds
```
The best ARIMA model was ARIMA(5,1,3)

e) Plotting the forecasted with the Actual Model

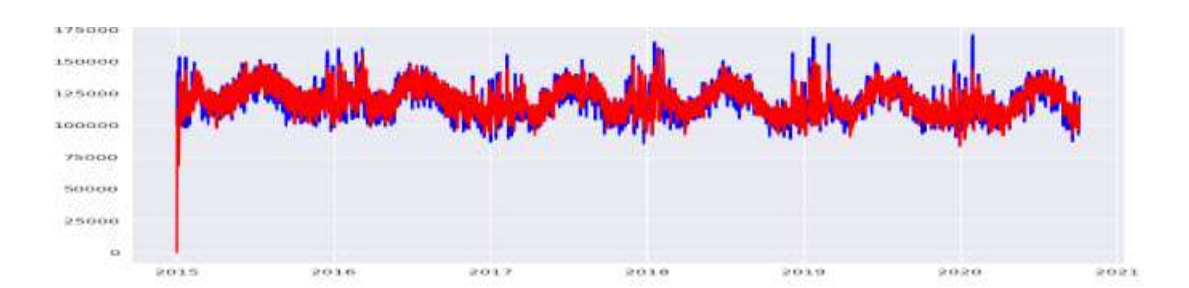

```
f) Calculating the MAE, MSE, RMSE, Rsquared<br>
print ("hean absolute firer (1962)", mac)<br>
print ("hean absolute firer (1962)", mac)<br>
print ("absolute information criterion (425)", "ax.)<br>
print ("absolute information criteri
                                                                                                                                                                                                                               major's
                Mean Absolute Error (MAE): 6082.201113814635<br>Mean Squared Error (MSE): 71394306.00655644<br>Root Mean Squared Error (RMSE): 8440.51514406023<br>Akeike Information Criterion (AIC): 4390.85022015648<br>Revesian Information Criterion
```
### <span id="page-11-0"></span>6.1.2 NSX 200 Index

a) Check Stationarity of the Data

dtype: float64

```
#Perform Augmented Dickey-Fuller test:
    print('Results of Dickey Fuller Test:')
    dftest = adfuller(ausindex['Close'], autolag='AIC')
    dfoutput = pd.Series(dftest[0:4], index=['Test Statis
    for key, value in dftest[4].items():
        dfoutput['Critical Value (%s)'%key] = value
   print(dfoutput)
Results of Dickey Fuller Test:
   Test Statistic
                                  -0.986497p-value
                                  0.758157
   #Lags Used
                                  7.000000
   Number of Observations Used 1256.000000
   Critical Value (1%)
                               -3.435567-2.863844Critical Value (5%)
   Critical Value (10%)
                                  -2.567997
```
To reject the H0 ( null Hypothesis) , the pvalue should less less than 0.05 Applying the difference data method, the result are shown below:

```
ADF Statistic: -14.347214
p-value: 0.000000
Critical Values:
       1\%: -3.436
       5\%: -2.864
        10%: -2.568
```
b) Split the data (70% training and 30% testing)

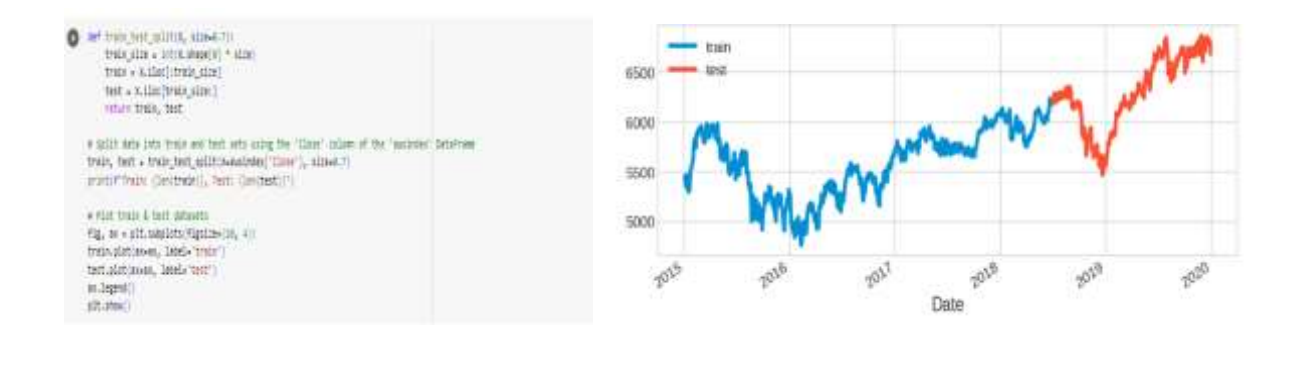

c) Fitting Auto Arima

```
] # Fit model with auto-arima
 import matplotlib.pyplot as plt
 from pmdarima import auto_arima
 arima_model = auto_arima(train, seasonal=False)
 arima_model.fit(train)
 results = arima_model.fit(train)print(results.summary())
```
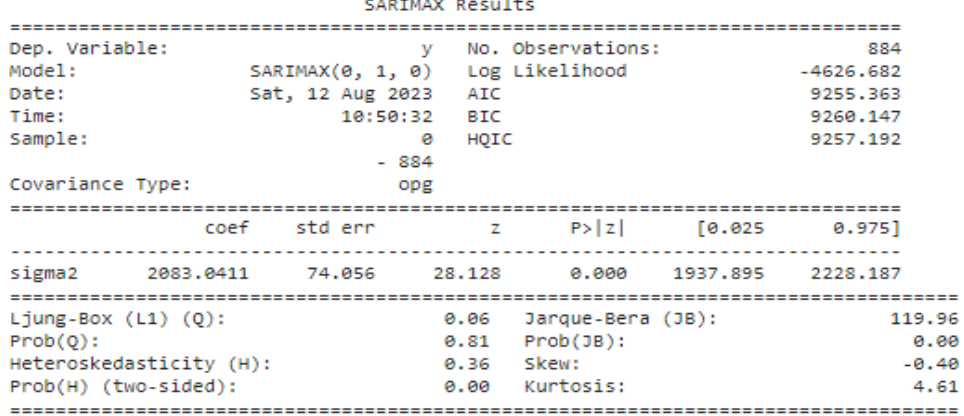

d) Plotting the forecasted ARIMA Model

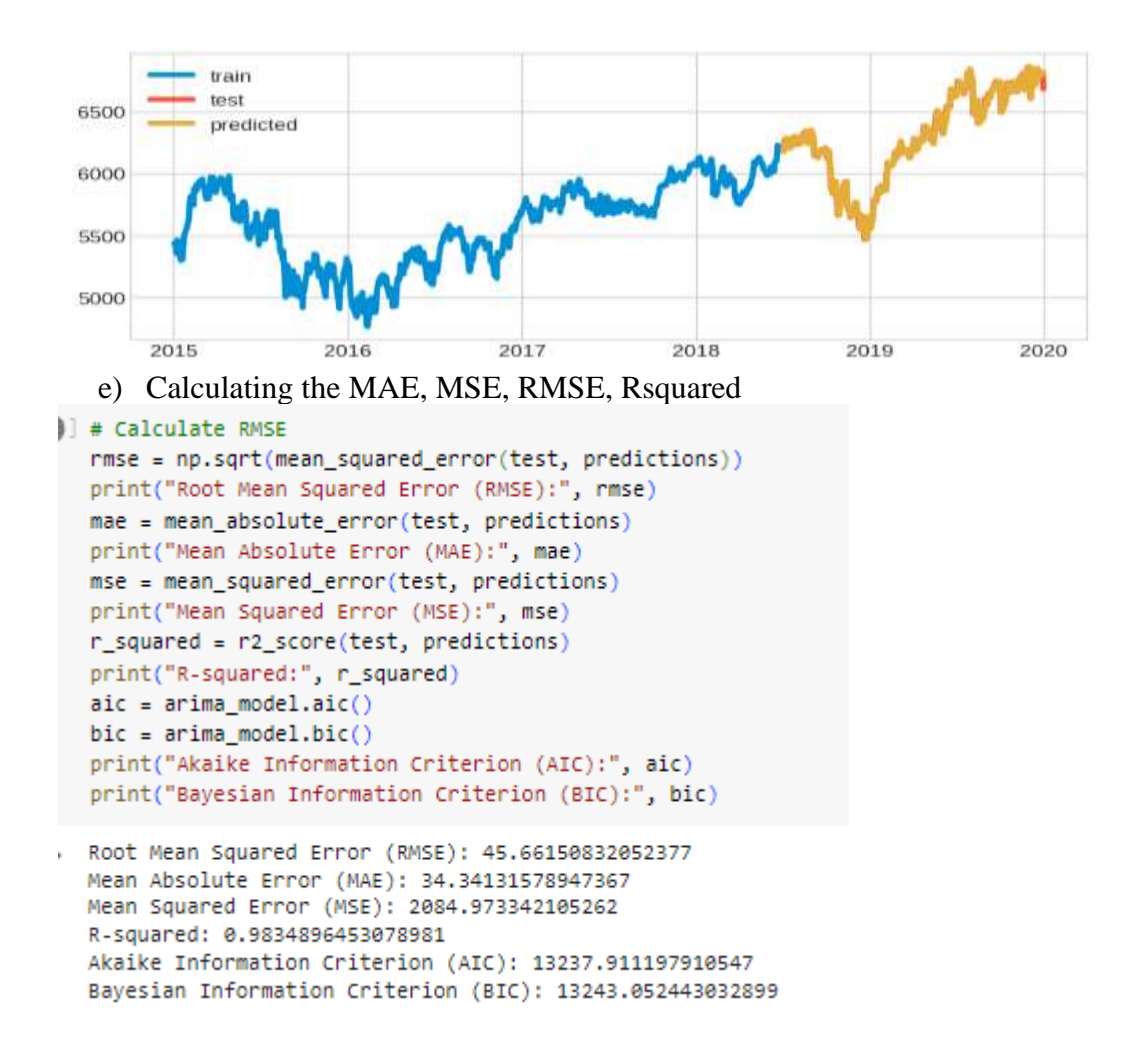

#### f) Forecasting with confidence interval

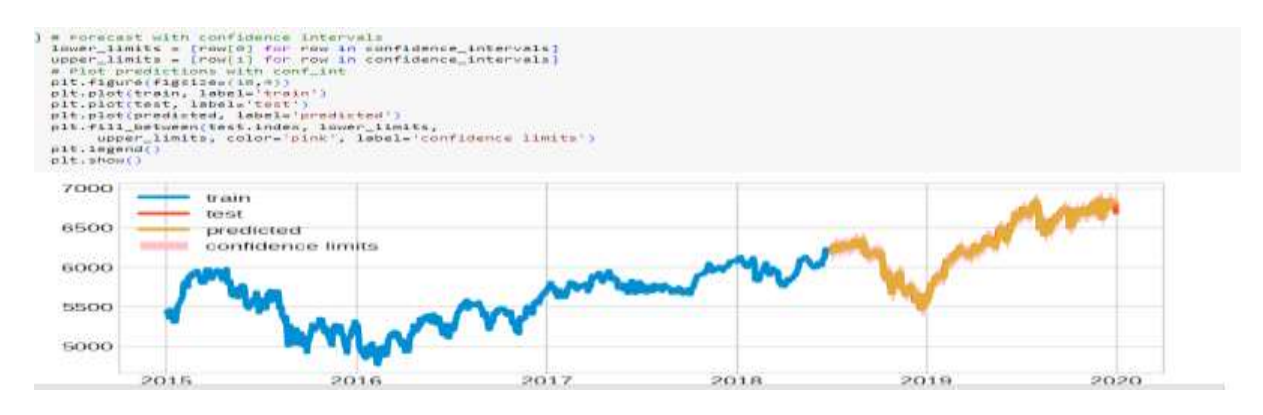

#### <span id="page-13-0"></span>6.1.3 Electricity Price

a) Check Stationarity of the Data

```
[ ] #apply adf_price test on the series
    result1 = adfuller_test(df_price['demand'])
    print('')result2 = adfuller_test(df_price['RRP'])
    print('')result3 = adfuller_test(df_price['demand_pos_RRP'
    print('')result4 = adfuller_test(df_price['RRP_positive'])
    print('')result5 = adfuller_test(df_price['demand_neg_RRP'
    print('')result6 = adfuller test(df price['RRP negative'])
    print('')Results of Dickey-Fuller Test:
    Test Statistic
                                     -3.953447p-value
                                      0.001675
    #Lags Used
                                     26.000000
    Number of Observations Used
                                   2079.000000
    Critical Value (1%)
                                     -3.433499Critical Value (5%)
                                     -2.862931Critical Value (10%)
                                     -2.567511dtype: float64
```
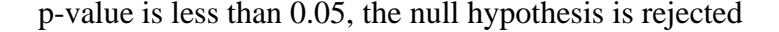

b) Split the data (70% training and 30% testing)<br>
l'assel\_sata\_price + sf\_price[{'date', 'denad', 'exp', 'coused\_pos\_ter','are\_positive','denand\_cog\_ter','are\_segative','4rec\_st\_cog\_an+','ale\_tomperature','ass\_tomperature<br>

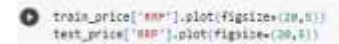

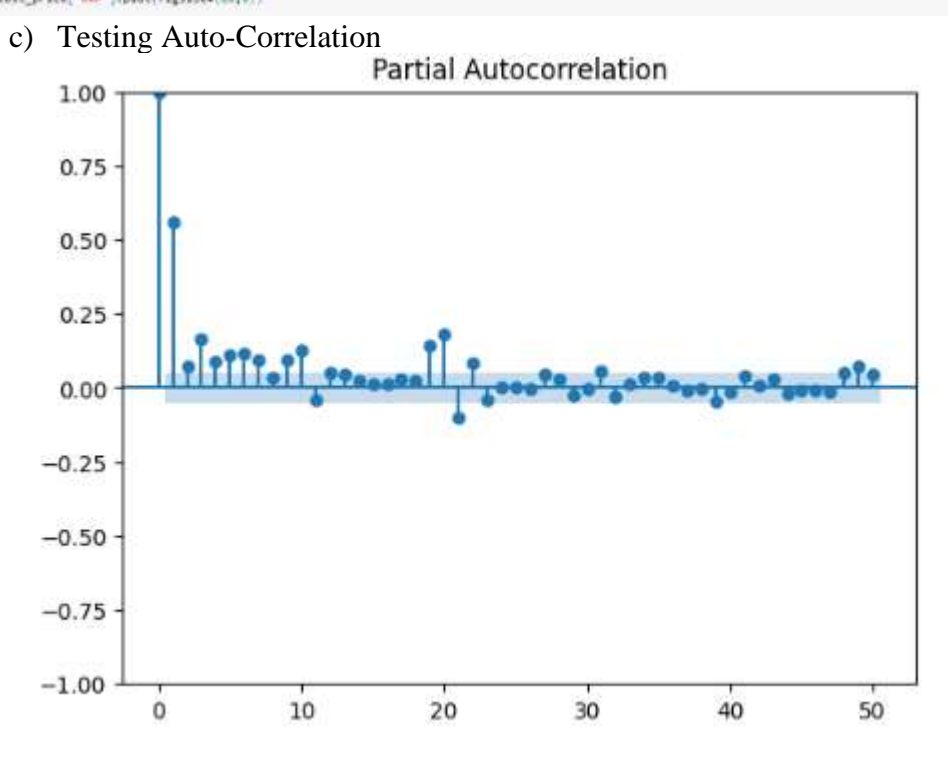

d) Fitting Auto Arima

#### • iii) Fit ARIMA

[ ] stepwise\_fit\_price = pm.auto\_arima(df\_price['RRP'], trace=True, suppress\_warnings=True)

```
Performing stepwise search to minimize aic
 ARIMA(2,1,2)(0,0,0)[0] intercept : AIC=26266.100, Time=9.61 sec
 ARIMA(0,1,0)(0,0,0)[0] intercept
                                       : AIC=27240.733, Time=0.23 sec
 ARIMA(1,1,0)(0,0,0)[0] intercept : AIC=26930.023, Time=0.42 sec
 ARIMA(0,1,1)(0,0,0)[0] intercept : AIC=26372.524, Time=2.58 sec
 ARIMA(\theta,1,\theta)(\theta,\theta,\theta)[\theta]: AIC=27238.733, Time=0.09 sec
                                       : AIC=26264.158, Time=3.38 sec<br>: AIC=26264.158, Time=3.38 sec<br>: AIC=26264.890, Time=2.24 sec
 ARIMA(1,1,2)(0,0,0)[0] intercept
 ARIMA(0,1,2)(0,0,0)[0] intercept
                                       : AIC=26262.796, Time=3.03 sec
 ARIMA(1,1,1)(0,0,0)[0] intercept
 ARIMA(2,1,1)(0,0,0)[0] intercept
                                       : AIC=26264.196, Time=5.54 sec
 ARIMA(2,1,0)(0,0,0)[0] intercept
                                       : AIC=26748.727, Time=0.34 sec
 ARIMA(1,1,1)(0,0,0)[0]
                                        : AIC=26260.837, Time=0.67 sec
 ARIMA(\theta,1,1)(\theta,\theta,\theta)[\theta]: AIC=26370.529, Time=0.28 sec
                                        : AIC=26928.023, Time=0.09 sec
 ARIMA(1,1,0)(0,0,0)[0]
 ARIMA(2,1,1)(0,0,0)[0]
                                        : AIC=26262.234, Time=1.23 sec
                                        : AIC=26262.195, Time=0.98 sec
 ARIMA(1,1,2)(0,0,0)[0]
 \texttt{ARIMA}(\theta,1,2)(\theta,\theta,\theta)[\theta]: AIC=26262.919, Time=0.61 sec
                                       : AIC=26746.727, Time=0.14 sec
 ARIMA(2,1,0)(0,0,0)[0]
 ARIMA(2,1,2)(0,0,0)[0]
                                        : AIC=26264.151, Time=2.65 sec
```
Best model: ARIMA(1,1,1)(0,0,0)[0] Total fit time: 34.210 seconds

#### Best ARIMA model is (1,1,1)

e) Plotting the forecasted ARIMA Model

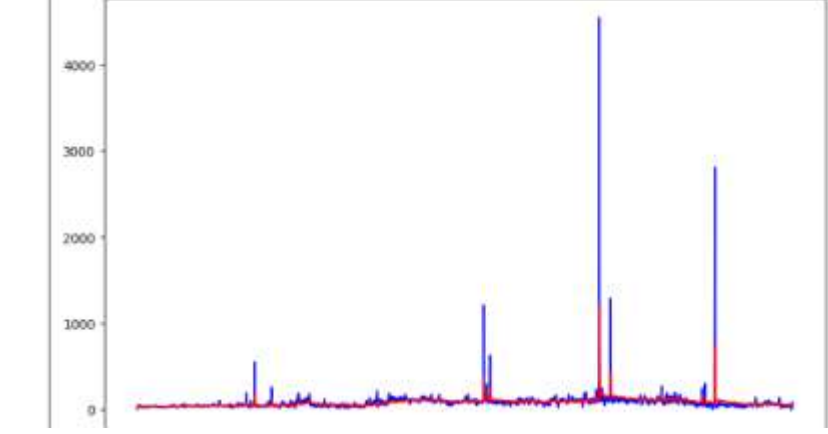

f) Calculating the MAE, MSE, RMSE, Rsquared

```
# Print the evaluation metrics and test results
print("Mean Absolute Error (MAE):", mae)
print("Mean Squared Error (MSE):", mse)
print("Root Mean Squared Error (RMSE):", rmse)
print("Akaike Information Criterion (AIC):", aic)
print("Bayesian Information Criterion (BIC):", bic)
print("R-squared:", r_squared)
print("Ljung-Box Test (p-values):")
print("Mean Absolute Percentage Error (MAPE):", mape, "%")
print("Mean Value of Electricity Demand:", mean_RRP)
print(1b_test_result_price)
```

```
Mean Absolute Error (MAE): 24.6427743361466
Mean Squared Error (MSE): 15257.081959322215
Root Mean Squared Error (RMSE): 123.51956103922251
Akaike Information Criterion (AIC): 26260.83735863545
Bayesian Information Criterion (BIC): 26277.7935708738
R-squared: 0.10020496690701963
Ljung-Box Test (p-values):
Mean Absolute Percentage Error (MAPE): 37.61007189480868 %
Mean Value of Electricity Demand: 76.07955385072697
```
### <span id="page-16-0"></span>**6.2 LSTM**

- <span id="page-16-1"></span>6.2.1 Electricity Consumption Dataset
- <span id="page-16-2"></span>6.2.2 LSTM for electricity Price

### <span id="page-16-3"></span>6.2.3 LSTM for Index

- a) Importing Libraries
	- import numpy as np import pandas as pd import seaborn as sns import matplotlib.pyplot as plt
- b) Splitting the data into train and test

```
B ##splitting dataset into train and test split
    train_size = int(len(df1)*0.65)train_data,test_data = df1[0:train_size,:],df1[train_size:len(df1),:1]
```
[ ] train\_size

 $\Box$  821

c) Creating LSTM

### $\div$  e.5) Creating LSTM

```
[ ] from keras.models import Sequential
     from keras.layers import Dense, Dropout, LSTM, Bidirectional
[ ] # Define the LSTM model
    def create_1stm_model(window_size):
        model = Sequential()model.add(LSTM(50, input_shape=(window_size, 1)))
        model.add(Dense(1))model.compile(loss='mean_squared_error', optimizer='adam')
        return model
```
### d) Prepare LSTM

```
] # Prepare data for LSTM
  def prepare_lstm_data(data1, window_size):
      x, y = [], []
       for i in range(len(data) - window_size):
          X.append(data1[i:i + window_size])
          y.append(data1[i + window_size])
      return np.array(X), np.array(y)
```
e) Train LSTM

```
# Train the LSTM model
      lstm_model1.fit(X_train1, y_train1, epochs=50, batch_size=64, verbose=1)
     Epoch 8/50
     13/13 [================================] - 0s 24ms/step - loss: 0.0018
     Epoch 9/50
     13/13 [===============================] - 0s 19ms/step - loss: 0.0017
     Epoch 10/50
     13/13 [===============================] - 0s 20ms/step - loss: 0.0016
     Epoch 11/50
     13/13 [==============================] - 0s 27ms/step - loss: 0.0016
     Epoch 12/50
     13/13 [===============================] - 0s 27ms/step - loss: 0.0016
     Epoch 13/50
     13/13 [==============================] - 0s 18ms/step - loss: 0.0016
     Epoch 14/50
     13/13 [===============================] - 0s 23ms/step - loss: 0.0016
     Epoch 15/50
     13/13 [==============================] - 0s 22ms/step - loss: 0.0016
     Epoch 16/50
     13/13 [==============================] - 0s 26ms/step - loss: 0.0016
f) Evaluation
```

```
] # Calculate RMSE, MAE, MSE, R sqaured, MAPE
  rmse = np.sqrt(mean_squared_error(y_test1, y_pred1))
  mae = mean_absolute_error(y_test1, y_pred1)
  mse = mean_squared_error(y_test1, y_pred1)r_squared = r2_score(y_test1, y_pred1)
  mape = np.macan(np.abs((y_test1 - y_pred1) / y_test1)) * 100
```
 $+$   $-$ 

- print("Root Mean Squared Error (RMSE):", rmse) print("Mean Absolute Error (MAE):", mae) print("Mean Squared Error (MSE):", mse) print("R-squared:", r\_squared) print("Mean Absolute Percentage Error (MAPE):", mape, "%")
- , Root Mean Squared Error (RMSE): 66.28551079538008 Mean Absolute Error (MAE): 49.878688052856724 Mean Squared Error (MSE): 4393.768941404448 R-squared: 0.9628391709775476 Mean Absolute Percentage Error (MAPE): 0.8006405787352489 %